## **Recording Self Neglect in Mosaic**

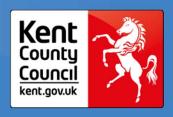

This guidance explains the new process for recording self-neglect via the "Hazard Recording and Hazard Review" workflow in Mosaic.

Please refer to the <u>"Hazard Recording & Reviewing"</u> guidance on KNet to assist you with recording the procedures on MOSAIC.

#### For New Referrals received via Area Referral Service

If self-neglect is indicated via a new contact or referral, this information will be passed to the receiving community team, following appropriate triage.

### This information is to be shared using the following method:

- On the KCC Contact Assessment Referral Form:
  - Within the "Recommendations and Completion Details" section, use the "Agreed recommendations and outcomes" text box to indicate there is a self-neglect concern to be assessed.
  - Within the "Actions Taken" section, select the next action and assign to the relevant operational team. Please use the notes field to indicate there is a selfneglect concern to be assessed and considered for recording via Hazard Recording workflow.

#### For Receiving Community Team and Ongoing Allocations

If self-neglect is identified following completion of Care Needs Assessment or a review, then please refer to "Risk Assessment" in <u>Kent and Medway multi-agency self-neglect and hoarding policy and procedures (kmsab.org.uk)</u>, to determine if level of risk requires the "Self-Neglect Hazard Workflow" to be commenced.

In addition, please refer to the process guide (below) for recording and reviewing a hazard and selecting the optional form to record and monitor self-neglect. The hazard will remain open until the risks of self-neglect are mitigated and this has been signed off by a manager.

# **Recording Self Neglect in Mosaic**

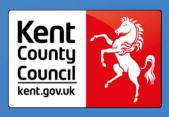

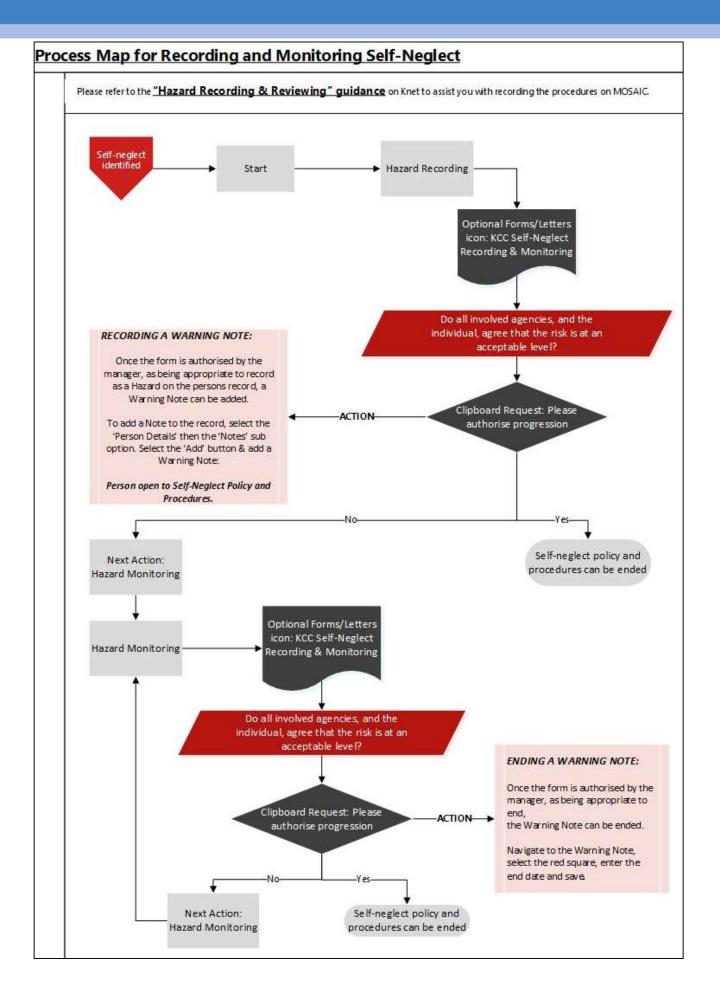